## **[Cách để Gửi Tệp có Dung lượng lớn](http://www.wikihow.vn/G%E1%BB%ADi-T%E1%BB%87p-c%C3%B3-Dung-l%C6%B0%E1%BB%A3ng-l%E1%BB%9Bn-%C4%91%E1%BA%BFn-M%C3%A1y-t%C3%ADnh-kh%C3%A1c-qua-Internet)  [đến Máy tính khác qua Internet](http://www.wikihow.vn/G%E1%BB%ADi-T%E1%BB%87p-c%C3%B3-Dung-l%C6%B0%E1%BB%A3ng-l%E1%BB%9Bn-%C4%91%E1%BA%BFn-M%C3%A1y-t%C3%ADnh-kh%C3%A1c-qua-Internet)**

Nguồn: wikiHow

Trải qua nhiều năm, các tệp (file) ngày càng có dung lượng/kích cỡ lớn hơn nhưng hầu hết các dịch vụ gửi email vẫn hạn chế dung lượng của tệp đính kèm (attachment), chỉ cho phép gửi vài Megabyte. Nếu bạn muốn gửi tệp có dung lượng lớn hoặc gửi nhiều tệp đến người nhận, bạn cần chuyển sang phương pháp khác. Thật may là các dịch vụ lưu trữ trực tuyến (cloud storage) và chia sẻ tệp (file sharing) đã khiến việc gửi tệp có dung lượng lớn trở nên dễ dàng hơn bao giờ hết, thậm chí còn nhanh chóng và đáng tin cậy hơn việc đính kèm trên email nhiều.

### **Phương pháp 1 trong 4: Sử dụng Dịch vụ Lưu trữ Trực tuyến**

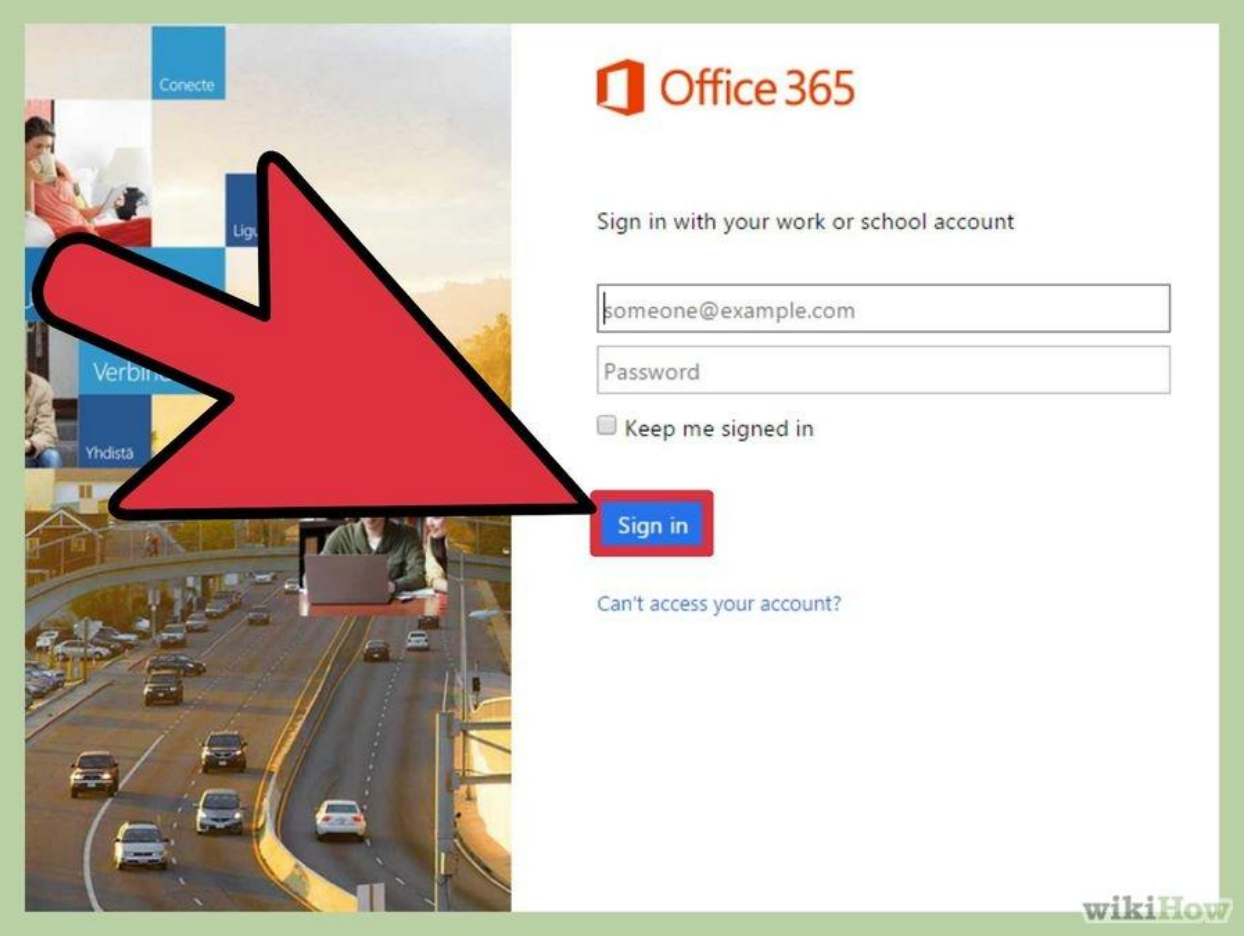

**1 Cân nhắc xem lưu trữ trực tuyến (cloud storage) có phải là dịch vụ mong muốn của bạn.** Khi sử dụng dịch vụ lưu trữ trực tuyến, các máy chủ ở xa sẽ lưu trữ tệp của bạn ở trên mạng để bạn có thể truy cập những tệp này từ bất cứ nơi đâu. Bạn có thể chia sẻ liên kết (link) tới những tệp đó cho bất cứ ai mà bạn muốn và họ có thể tải tệp đó từ tài khoản lưu trữ trực tuyến của bạn.<sup>[\[1\]](http://www.wikihow.vn/G%E1%BB%ADi-T%E1%BB%87p-c%C3%B3-Dung-l%C6%B0%E1%BB%A3ng-l%E1%BB%9Bn-%C4%91%E1%BA%BFn-M%C3%A1y-t%C3%ADnh-kh%C3%A1c-qua-Internet#_note-1)</sup>

- · Hầu hết dịch vụ lưu trữ trực tuyến đều cho phép bạn lưu trữ ít nhất 5 GB tệp miễn phí. Ngoài ra, một số dịch vụ còn cho phép bạn lưu trữ nhiều hơn thế.
- Khi dùng dịch vụ lưu trữ trực tuyến, hiếm khi có trường hợp bạn bị hạn chế dung lượng tệp muốn gửi.

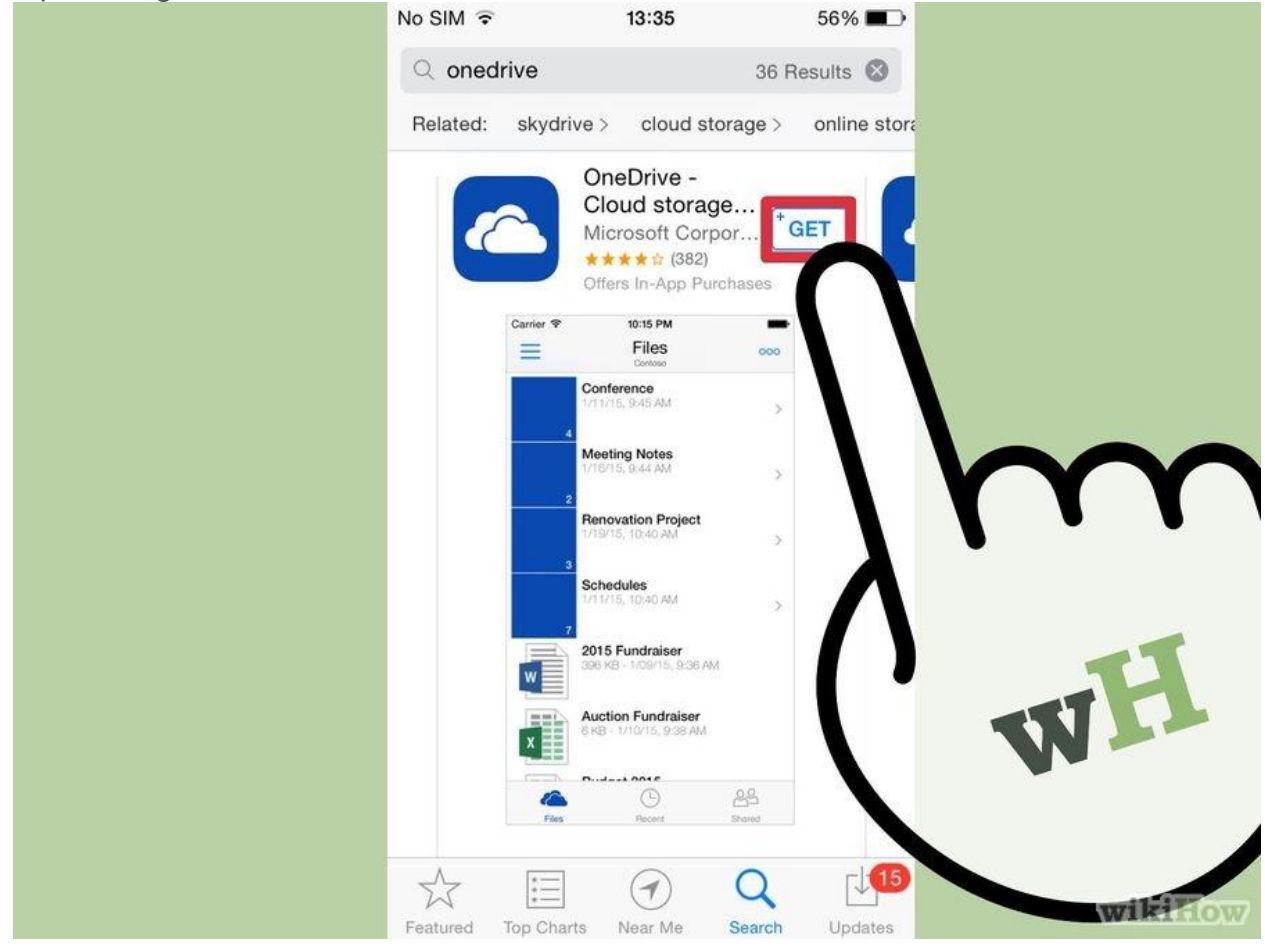

**2 Lựa chọn dịch vụ lưu trữ trực tuyến.** Hiện có nhiều dịch vụ lưu trữ trực tuyến với tính năng chuyển tệp giống nhau. Có thể bạn đã từng tạo một tài khoản lưu trữ trực tuyến nào đó mà không nhớ!

 Google Drive – Đây là dịch vụ lưu trữ trực tuyến miễn phí của Google. Mỗi tài khoản Gmail được lưu trữ 15 GB. Bạn có thể sử dụng dịch vụ này tạidrive.google.com khi đăng nhập bằng tài khoản Gmail của bạn.

- OneDrive Đây là dịch vụ lưu trữ trực tuyến của Microsoft. Mỗi tài khoản Microsoft (Hotmail, Outlook.com) được phép lưu trữ 15 GB miễn phí. Bạn có thể dùng dịch vụ này tại onedrive.live.com bằng cách đăng nhập vào tài khoản Microsoft của bạn.
- DropBox Đây là dịch vụ lưu trữ trực tuyến độc lập. Tài khoản miễn phí được phép lưu trữ 2 GB. Dung lượng lưu trữ có thể tăng lên nếu bạn giới thiệu DropBox cho những người khác. Bạn có thể đăng ký tại dropbox.com.
- Box Đây cũng là dịch vụ lưu trữ trực tuyến độc lập. Tài khoản miễn phí cho phép người dùng lưu trữ 10 GB nhưng tệp phải có dung lượng 250 MB trở xuống. Bạn có thể tạo một tài khoản tại box.com/personal.
- Mediafire Đây là dịch vụ chia sẻ tệp được phát triển thành dịch vụ lưu trữ trực tuyến. Không giống như các dịch vụ lưu trữ trực tuyến khác, dịch vụ này chủ yếu dùng để chia sẻ tệp hơn là lưu trữ. Tài khoản miễn phí cho phép bạn lưu trữ 10 GB nhưng luôn có quảng cáo ở mọi liên kết tải xuống mà bạn chia sẻ. Khi dùng tài khoản miễn phí, bạn không còn bị hạn chế dung lượng tệp như trước đây là 200 MB. Bạn có thể bắt đầu sử dụng dịch vụ tại mediafire.com

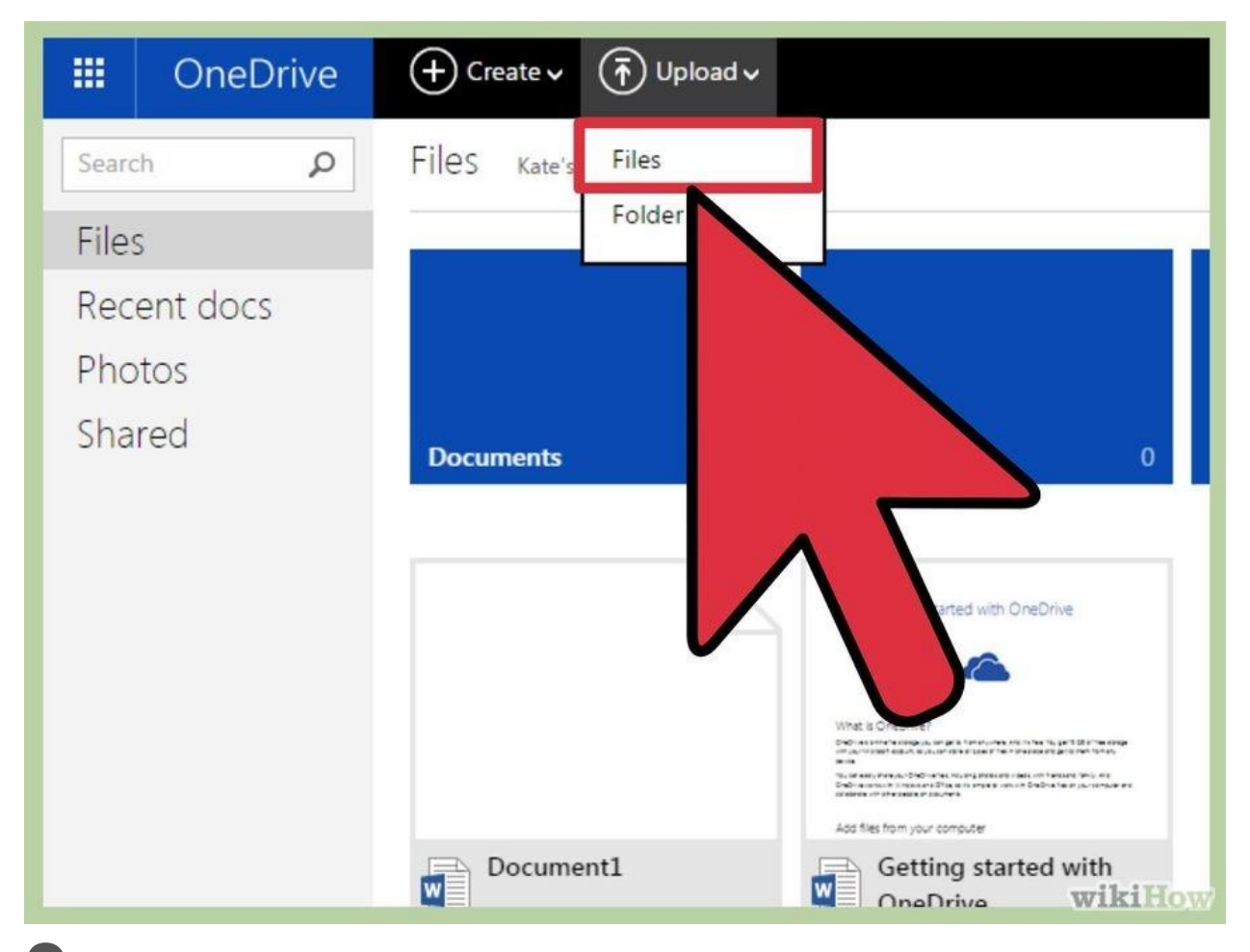

**3 Tải lên (Upload) tệp mà bạn muốn chia sẻ.** Trước khi gửi tệp cho người khác,

bạn cần tải tệp đó lên dịch vụ lưu trữ trực tuyến của bạn. Quy trình thực hiện bước này sẽ khác nhau tùy thuộc vào dịch vụ mà bạn đang sử dụng. Thường thì bạn chỉ cần đăng nhập vào tài khoản lưu trữ trực tuyến của bạn qua trình duyệt web rồi kéo tệp vào cửa sổ trình duyệt.

- Nhiều dịch vụ lưu trữ trực tuyến có ứng dụng di động giúp bạn tải lên các tệp từ điện thoại thông minh (smartphone) hoặc máy tính bảng của bạn.
- Một số dịch vụ lưu trữ trực tuyến như Google Drive và DropBox tạo thư mục đồng bộ (sync) trên máy tính của bạn. Khi bạn thêm một thư mục hoặc tệp vào thư mục đồng bộ, tệp hoặc thư mục đó sẽ được tự động tải lên dịch vụ lưu trữ trực tuyến của bạn.
- Khoảng thời gian chờ tải tệp lên sẽ phụ thuộc vào tốc độ kết nối Internet của bạn. Nếu tải lên các tệp có dung lượng từ 1 GB trở lên, có thể bạn sẽ phải chờ hơn một tiếng đồng hồ.

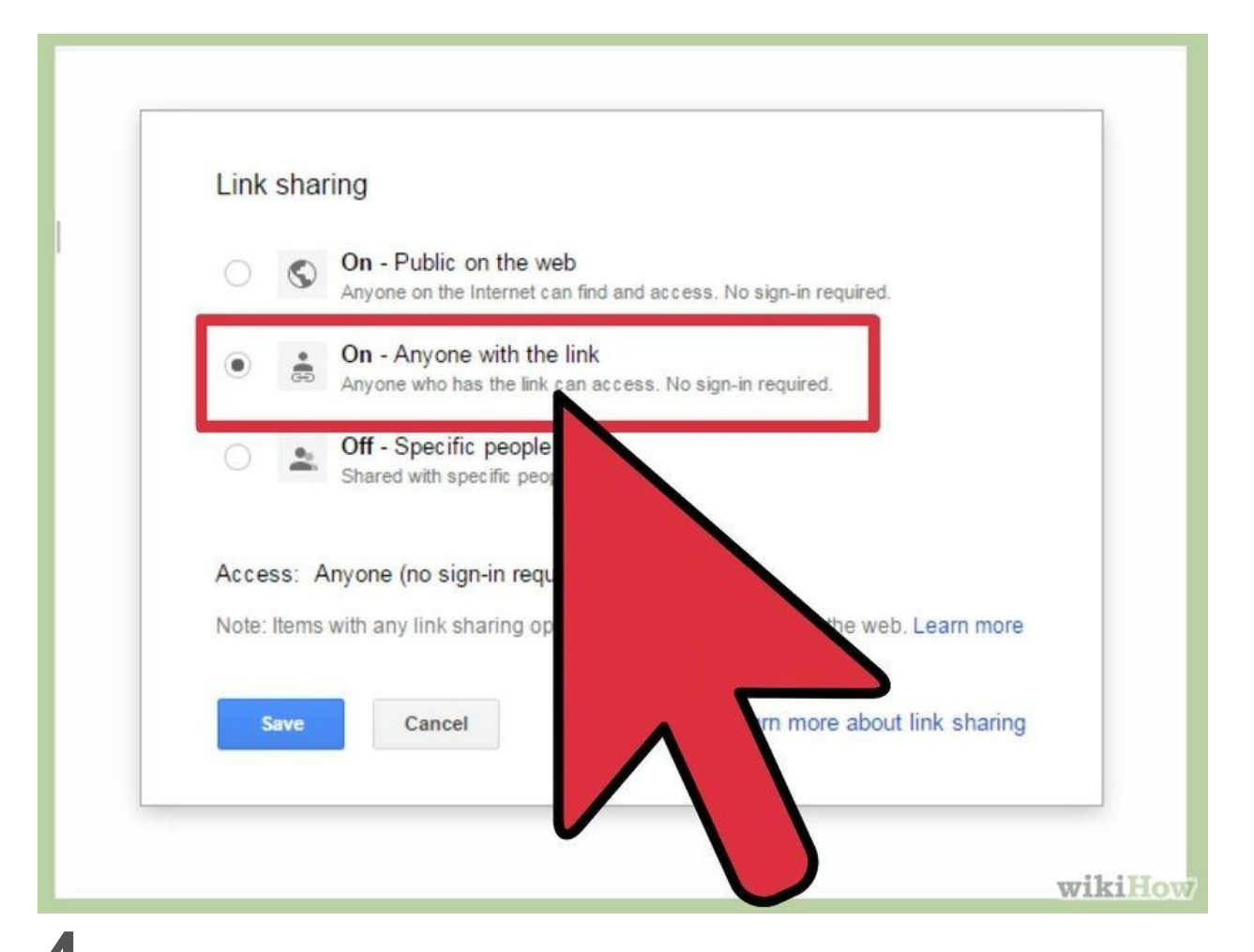

**4 Tạo liên kết (link) cho tệp của bạn.** Sau khi tải tệp lên thành công, bạn có thể tạo liên kết để gửi tệp đó cho bất cứ ai mà bạn muốn chia sẻ. Như đã đề cập, quy trình thực hiện sẽ khác nhau tùy thuộc vào dịch vụ mà bạn đang sử dụng nhưng thường thì bạn chỉ cần chọn tệp và bấm chia sẻ (Share) hoặc lấy liên kết (Get Link).

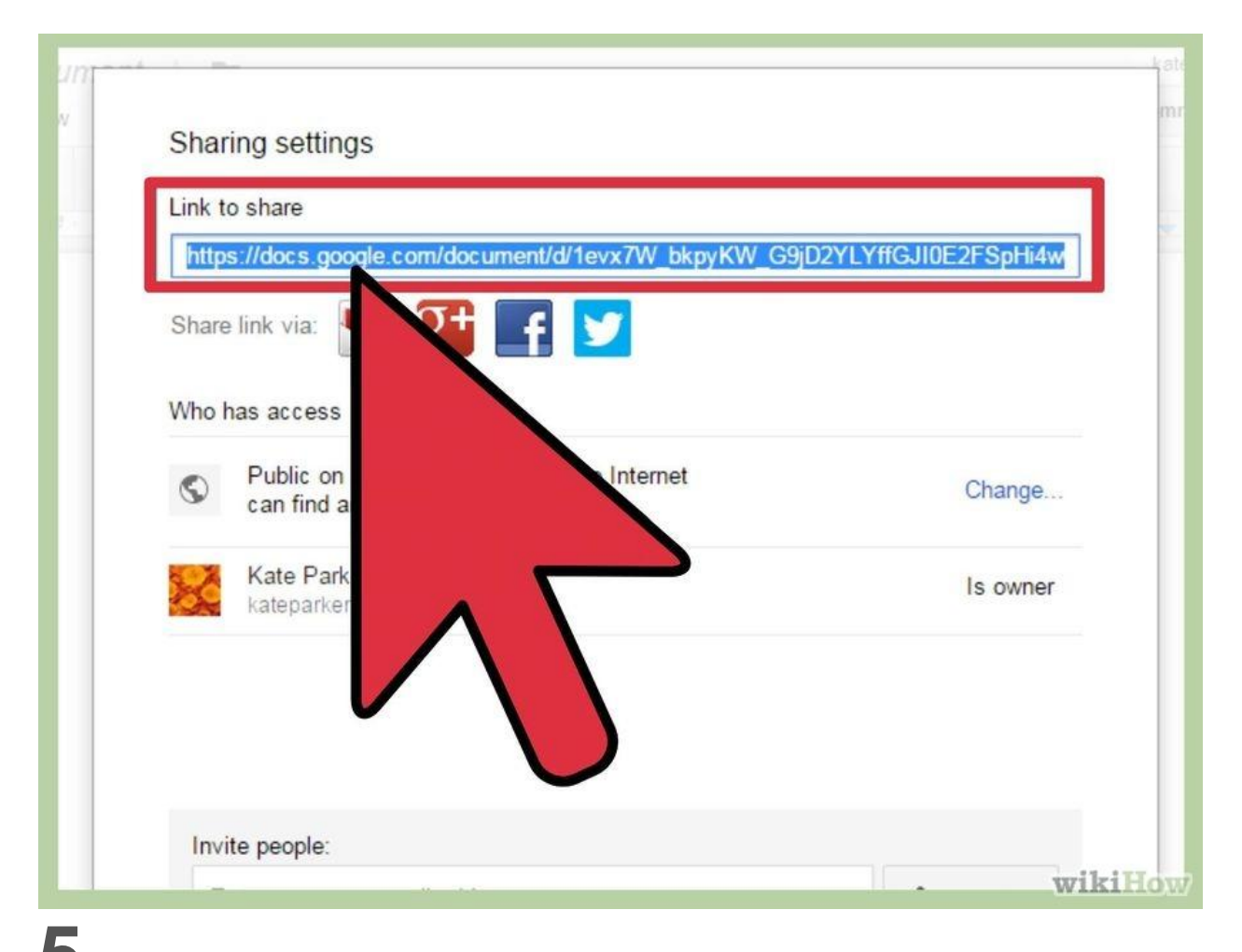

**5 Sao chép và dán liên kết vào email.** Bất cứ ai nhận được liên kết mà bạn tạo ra đều có thể xem tệp và tải xuống máy tính của họ. Bạn có thể dán liên kết vào email và gửi liên kết đó cho bất cứ người nào mà bạn muốn chia sẻ tệp.

 Dịch vụ email của bạn có thể chứa liên kết tới các tệp trên dịch vụ lưu trữ trực tuyến. Ví dụ: Khi bạn đang viết email trên Gmail, bạn có thể chèn liên kết đến tệp Google Drive. Nếu bạn đang viết email trên Hotmail, bạn có thể chèn liên kết tới tệp OneDrive.

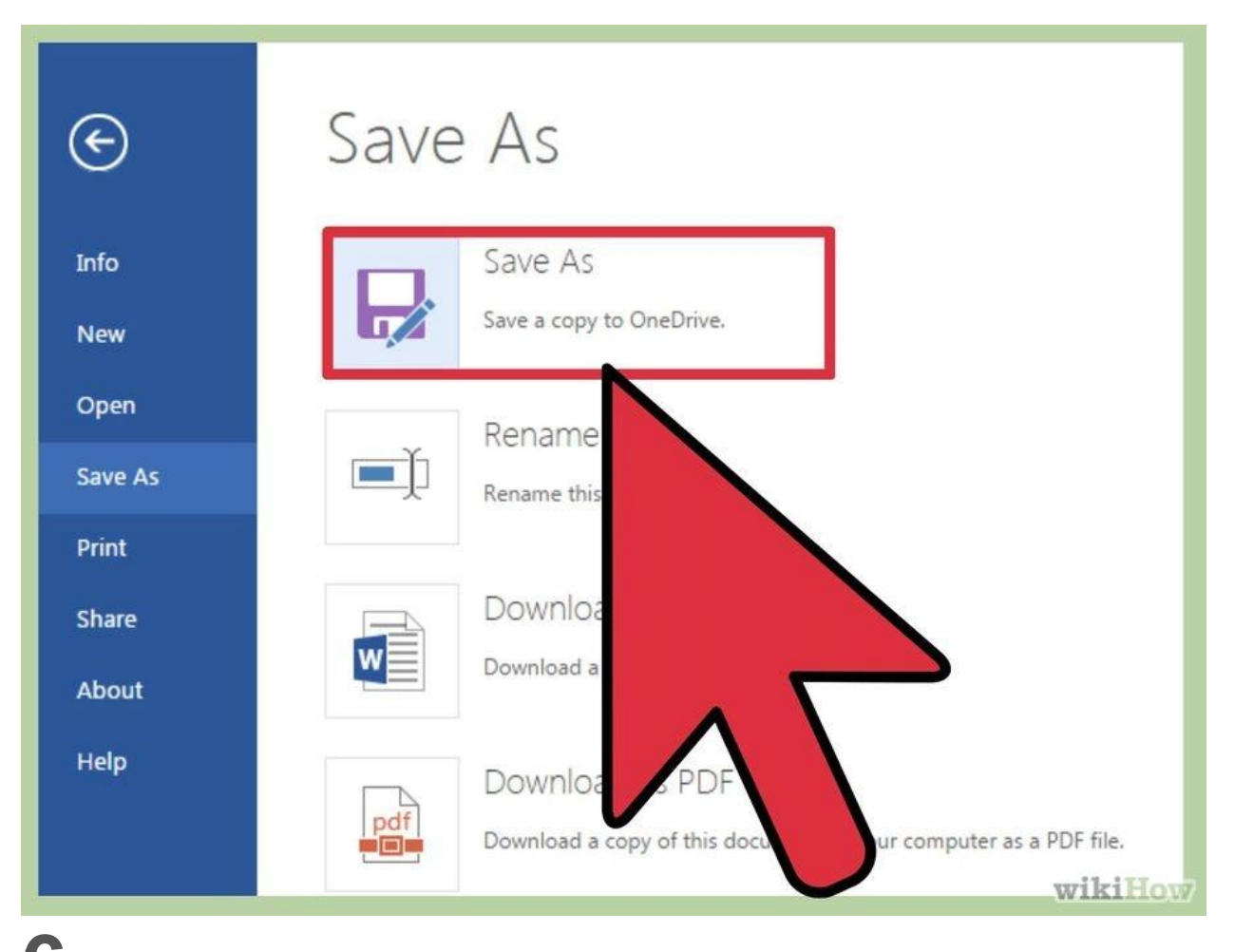

**6 Hướng dẫn người nhận cách tải tệp xuống.** Khi người nhận bấm vào liên kết

bạn gửi, tệp đó thường sẽ được mở trong trình xem trực tuyến của dịch vụ lưu trữ. Ví dụ: Nếu bạn chia sẻ video qua OneDrive, video đó sẽ được mở trong trình phát video trực tuyến của OneDrive khi người nhận bấm vào liên kết. Họ có thể tải video về máy tính của họ bằng cách bấm vào nút Tải xuống (Download).

### **Phương pháp 2 trong 4: Sử dụng Dịch vụ Chia sẻ Tệp**

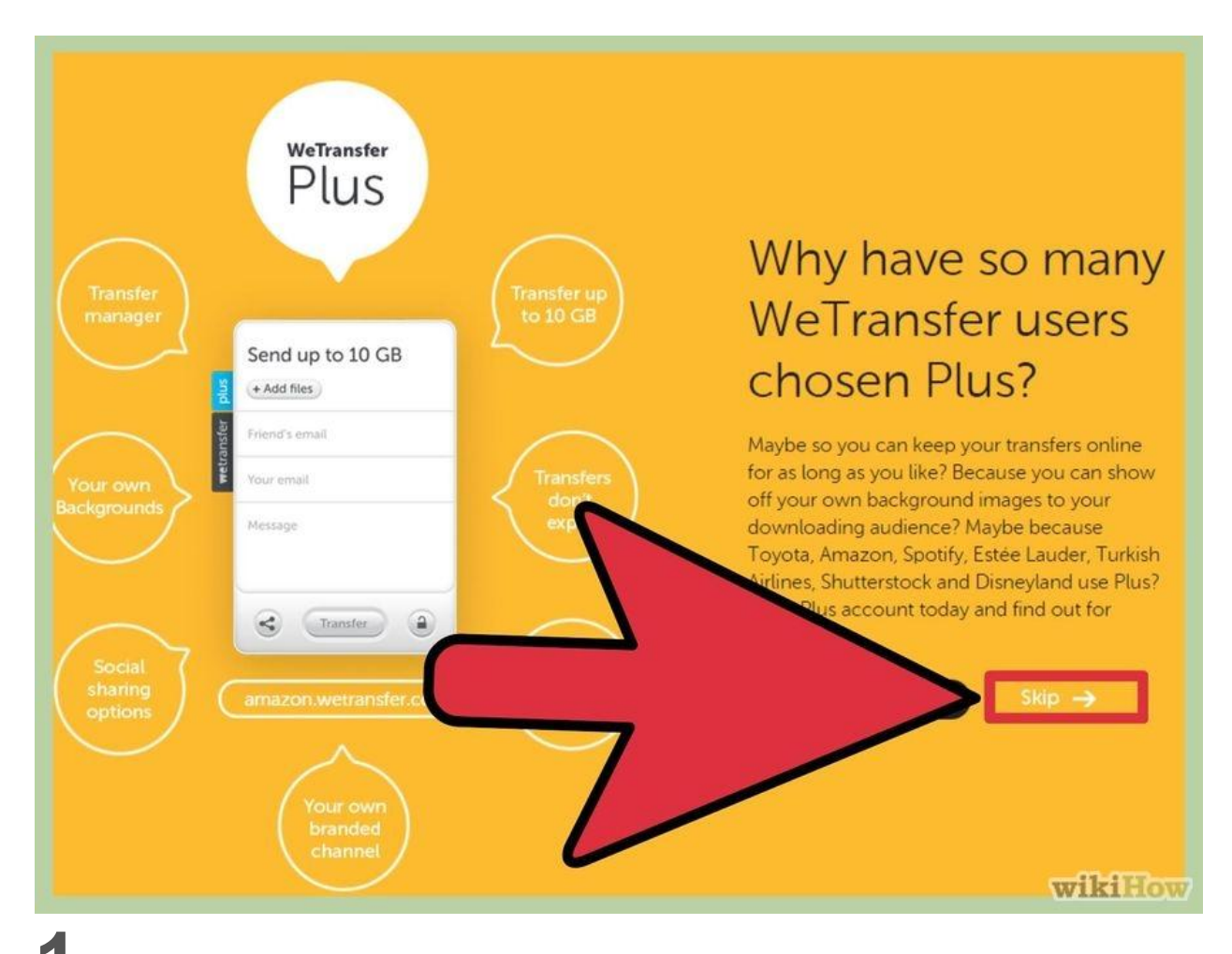

**1 Xem xét dịch vụ chia sẻ tệp có phù hợp với bạn không.** Các dịch vụ kiểu này

có tính năng giống với dịch vụ lưu trữ trực tuyến nhưng tập trung nhiều vào tính năng chia sẻ tệp hơn là lưu trữ. Bạn chỉ cần tải lên tệp mà bạn muốn chuyển cho người khác rồi gửi cho họ liên kết đến tệp. Thường thì bạn không cần tài khoản mà vẫn có thể chia sẻ tệp cho nhiều người.<sup>[\[2\]](http://www.wikihow.vn/G%E1%BB%ADi-T%E1%BB%87p-c%C3%B3-Dung-l%C6%B0%E1%BB%A3ng-l%E1%BB%9Bn-%C4%91%E1%BA%BFn-M%C3%A1y-t%C3%ADnh-kh%C3%A1c-qua-Internet#_note-2)</sup>

- Vì bạn tải tệp lên máy chủ không nằm trong tầm kiểm soát của bạn, bạn nên tránh gửi tệp có nội dung nhạy cảm bằng phương pháp này.
- Các dịch vụ chia sẻ tệp rất hữu ích khi bạn cần chuyển tệp một lần và không muốn mất thời gian với dịch vụ lưu trữ trực tuyến.

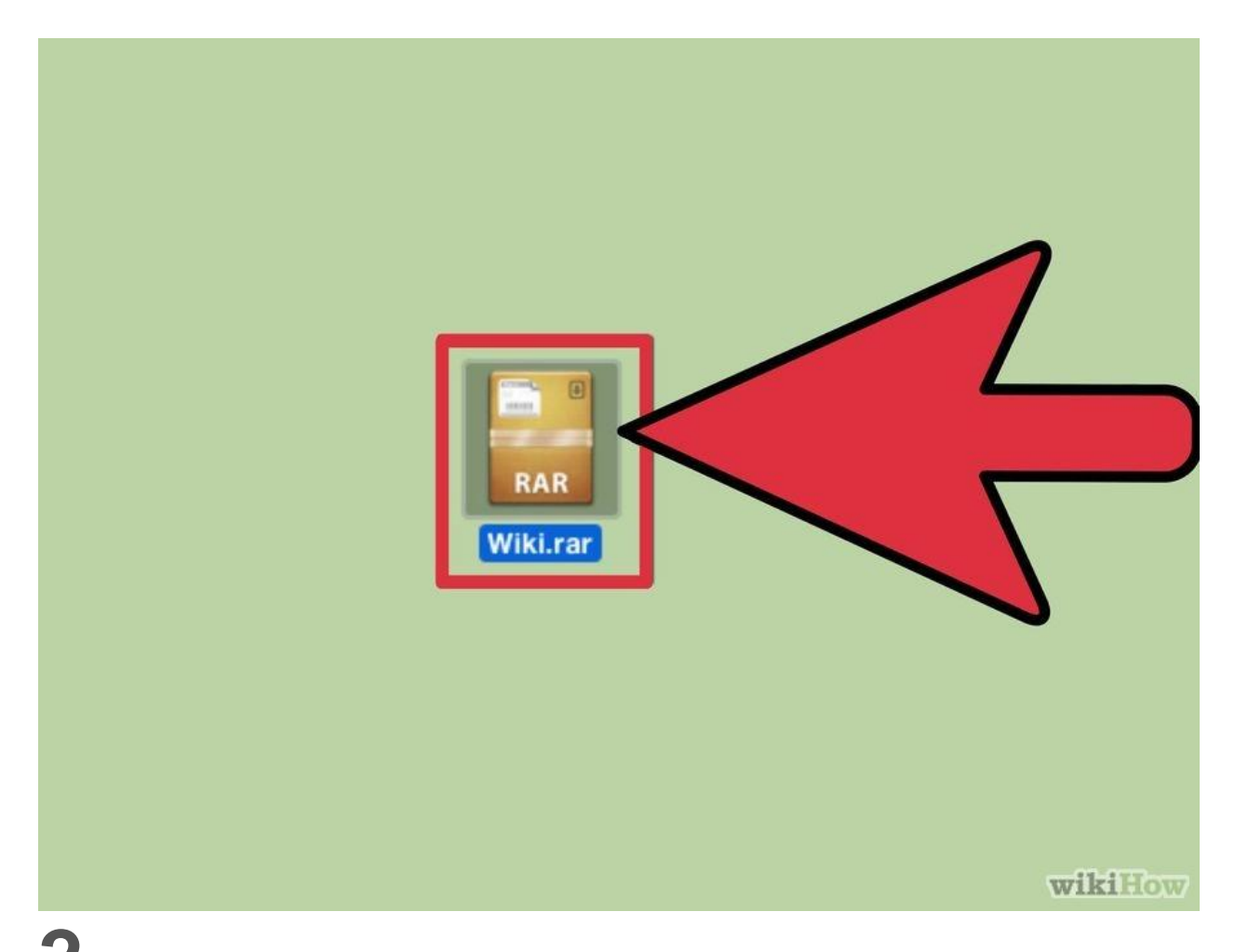

**2 Nén nhiều tệp vào cùng một tệp lưu trữ.** Hầu hết dịch vụ chia sẻ tệp chỉ cho phép bạn tải lên một tệp mỗi lần sử dụng và thường không cho tải lên thư mục. Nếu bạn cần chuyển nhiều tệp cho người khác, bạn cần nén các tệp đó vào cùng một tệp ZIP rồi gửi tệp đó đi. ZIP là định dạng luôn được hỗ trợ nên bạn không cần lo lắng về việc giải nén tệp của người nhận.

- Bạn có thể tự tìm hướng dẫn tạo tệp ZIP.
- Bạn có thể nén các tệp và đặt mật khẩu nếu bạn lo lắng rằng liên kết trong tệp sẽ rơi vào tay người lạ.

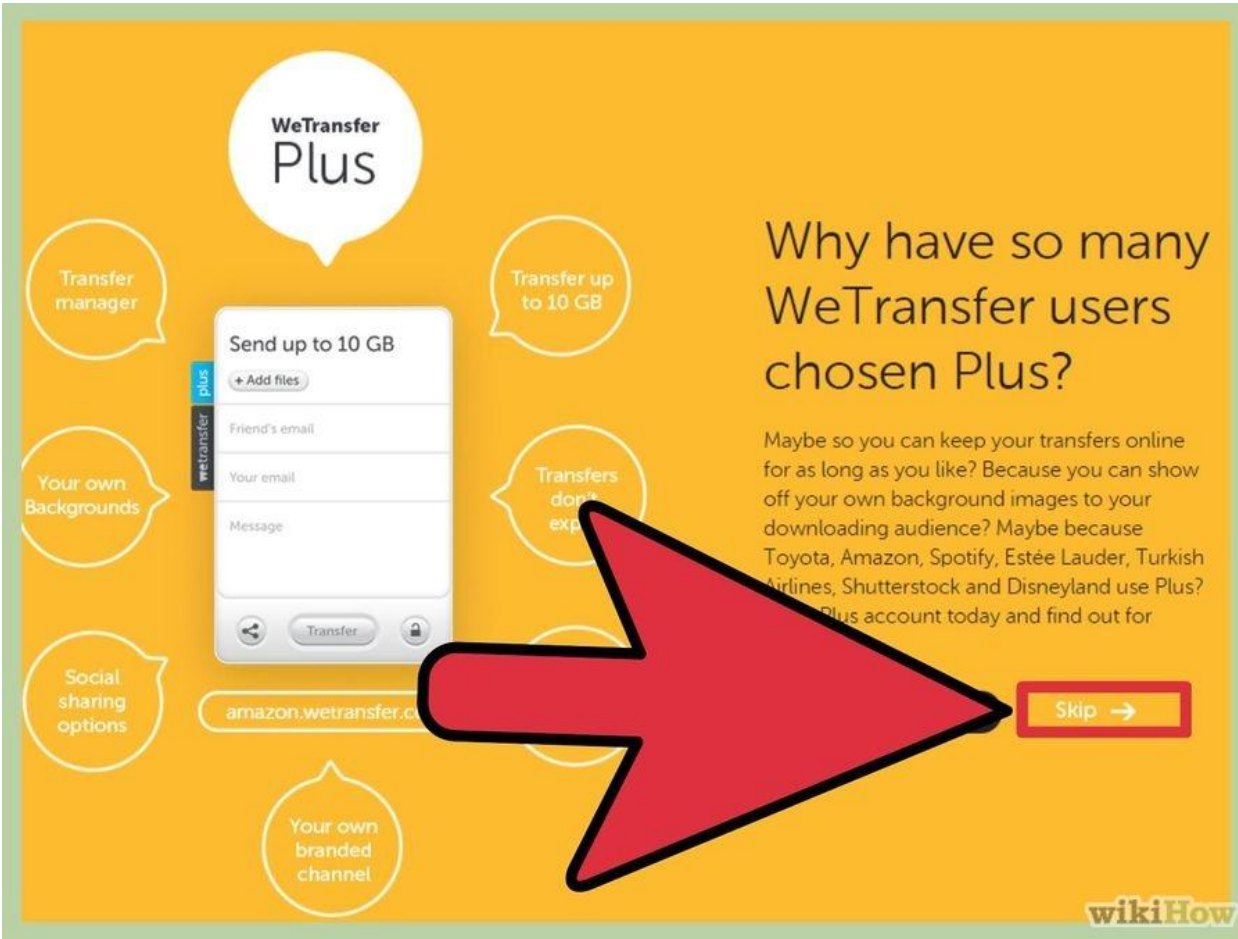

**3. Tìm dịch vụ chia sẻ thích hợp với bạn.** Hiện có rất nhiều dịch vụ gửi tệp và chia sẻ tệp nên có thể bạn sẽ khó lựa chọn được dịch vụ đúng theo ý muốn. Dưới đây là một vài dịch vụ phổ biến nhất cùng với một số tính năng và lợi ích cụ thể:<sup>[\[3\]](http://www.wikihow.vn/G%E1%BB%ADi-T%E1%BB%87p-c%C3%B3-Dung-l%C6%B0%E1%BB%A3ng-l%E1%BB%9Bn-%C4%91%E1%BA%BFn-M%C3%A1y-t%C3%ADnh-kh%C3%A1c-qua-Internet#_note-3)</sup>

- WeTransfer (wetransfer.com) Đây là một trong các dịch vụ gửi tệp phổ biến nhất. Dịch vụ này có thể ngay lập tức tạo và gửi email đính kèm liên kết (link) đến tệp của bạn. Ngoài ra, bạn có thể tạo liên kết tới tệp nếu muốn. Bạn có thể tải tệp lên với dung lượng lên tới 2 GB mà không cần tạo tài khoản.
- MailBigFile (free.mailbigfile.com/) Dịch vụ này có nhiều đặc điểm tương tự với WeTransfer. Bạn có tải lên và chia sẻ các tệp có dung lượng lên đến 2 GB nếu dùng tài khoản miễn phí. Những tệp đó có thể được tải xuống 20 lần hoặc tồn tại trong 10 ngày.
- Mega (mega.co.nz) Đây là dịch vụ chia sẻ tệp phổ biến có trụ sở tại New Zealand. Nếu sử dụng tài khoản miễn phí, bạn có thể lưu trữ 50 GB và dễ dàng tạo liên kết cho tệp của bạn. Mega còn cho phép mã hóa tệp.
- DropSend (dropsend.com) Đây là dịch vụ gửi tệp giống như WeTransfer hoặc MailBigFile. DropSend cho phép người dùng sở hữu tài khoản miễn phí lưu trữ tệp có

dung lượng lên tới 4 GB và mã hóa toàn bộ các tệp đã gửi. Người nhận có 7 ngày để sử dụng liên kết tải xuống được tạo ra. Sau khoảng thời gian đó, tệp sẽ bị xóa.

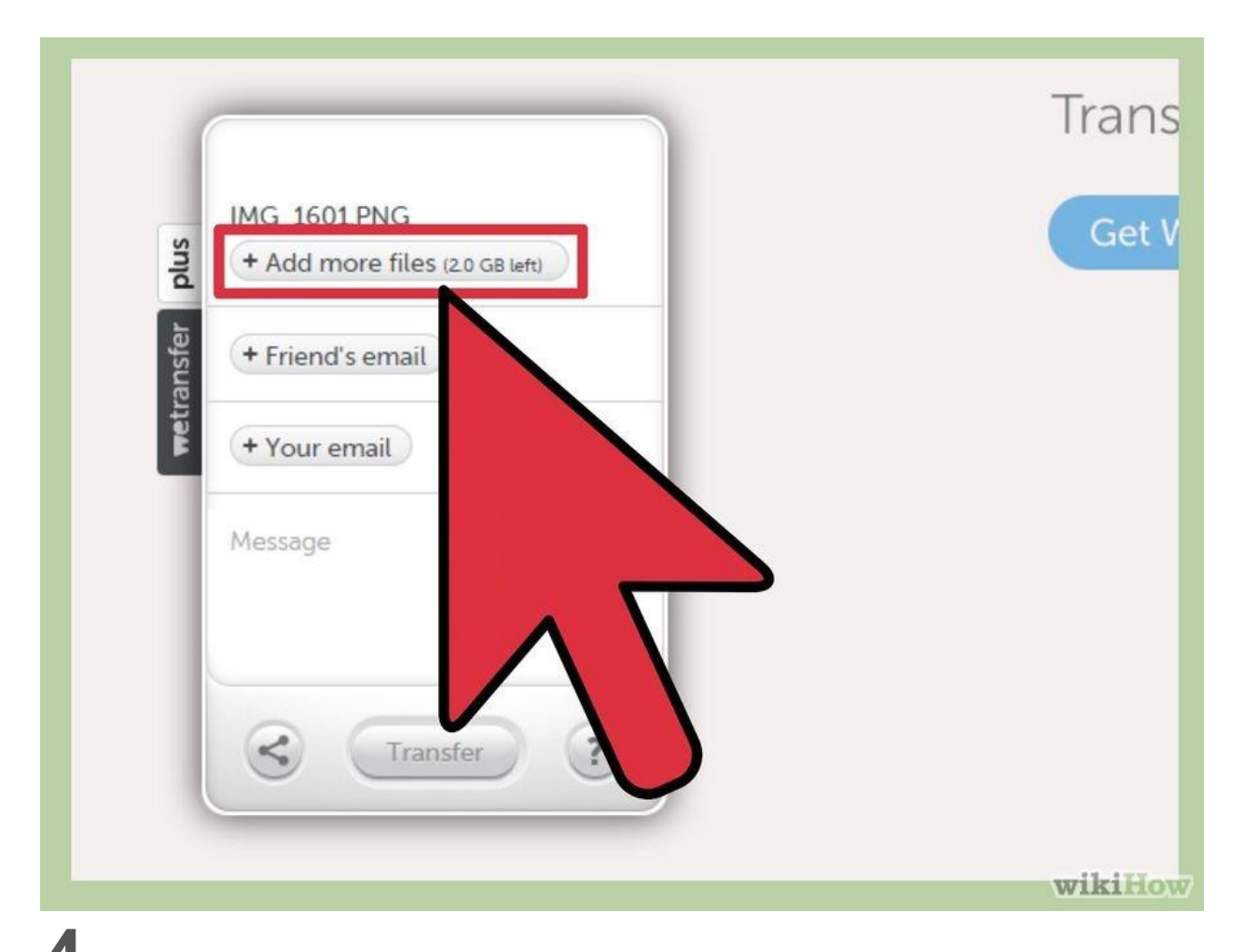

**4 Tải lên tệp mà bạn muốn chia sẻ.** Nhìn chung, hầu hết các dịch vụ đều cho phép kéo tệp vào cửa sổ trình duyệt. Tuy nhiên, có thể bạn sẽ phải tìm tệp trên máy tính của bạn.

 Bạn có thể được phép hoặc không được phép tải lên và chia sẻ thư mục tùy thuộc vào việc dịch vụ mà bạn đang sử dụng có cho phép hay không.

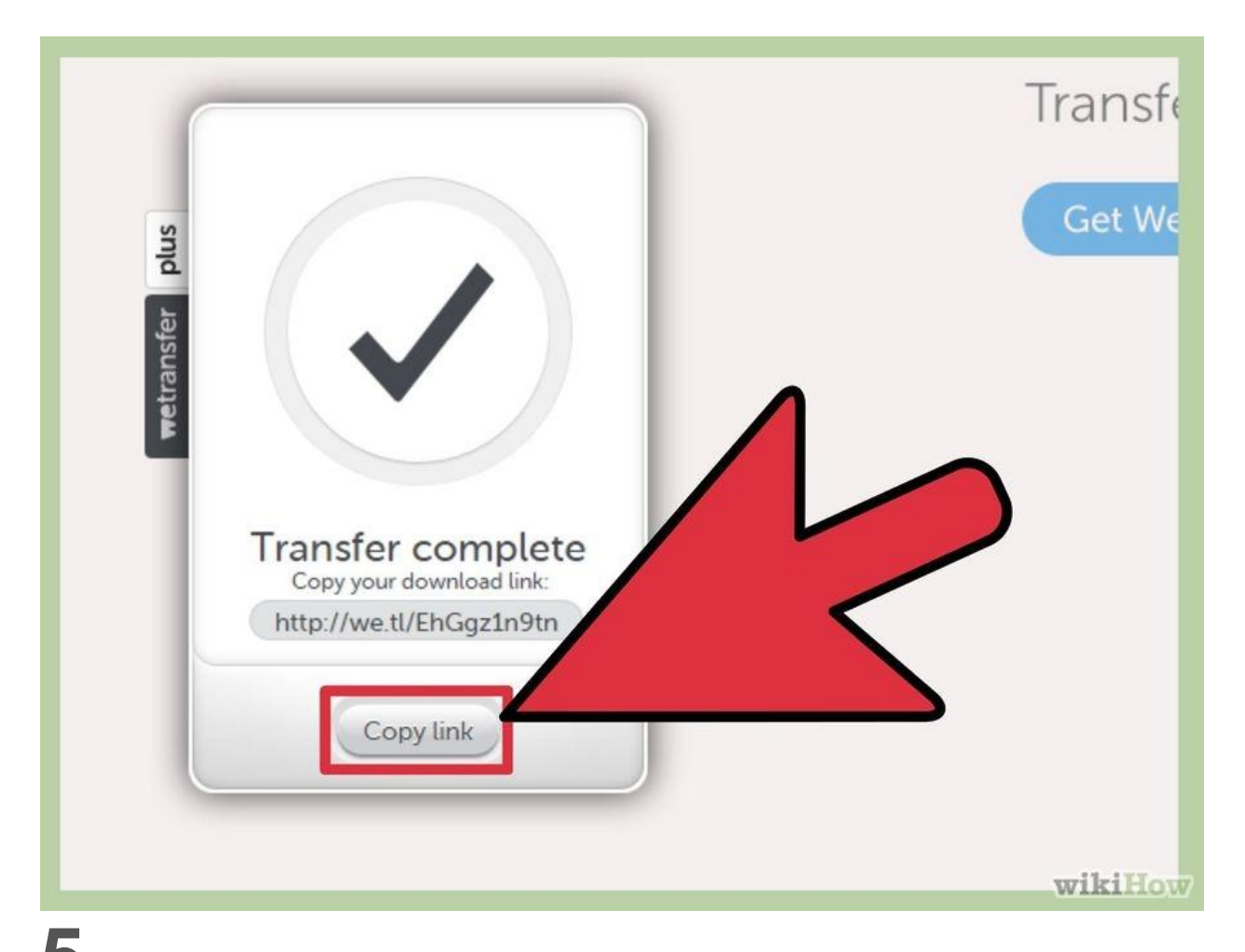

**5 Tạo liên kết đến tệp.** Sau khi tải tệp lên thành công, bạn sẽ được cấp một liên kết để có thể chia sẻ tệp cho mọi người. Bạn có thể thiết lập thêm một số tùy chọn chia sẻ như chỉ chia sẻ cho một vài người dùng nhất định hoặc bảo vệ tệp bằng mật khẩu.

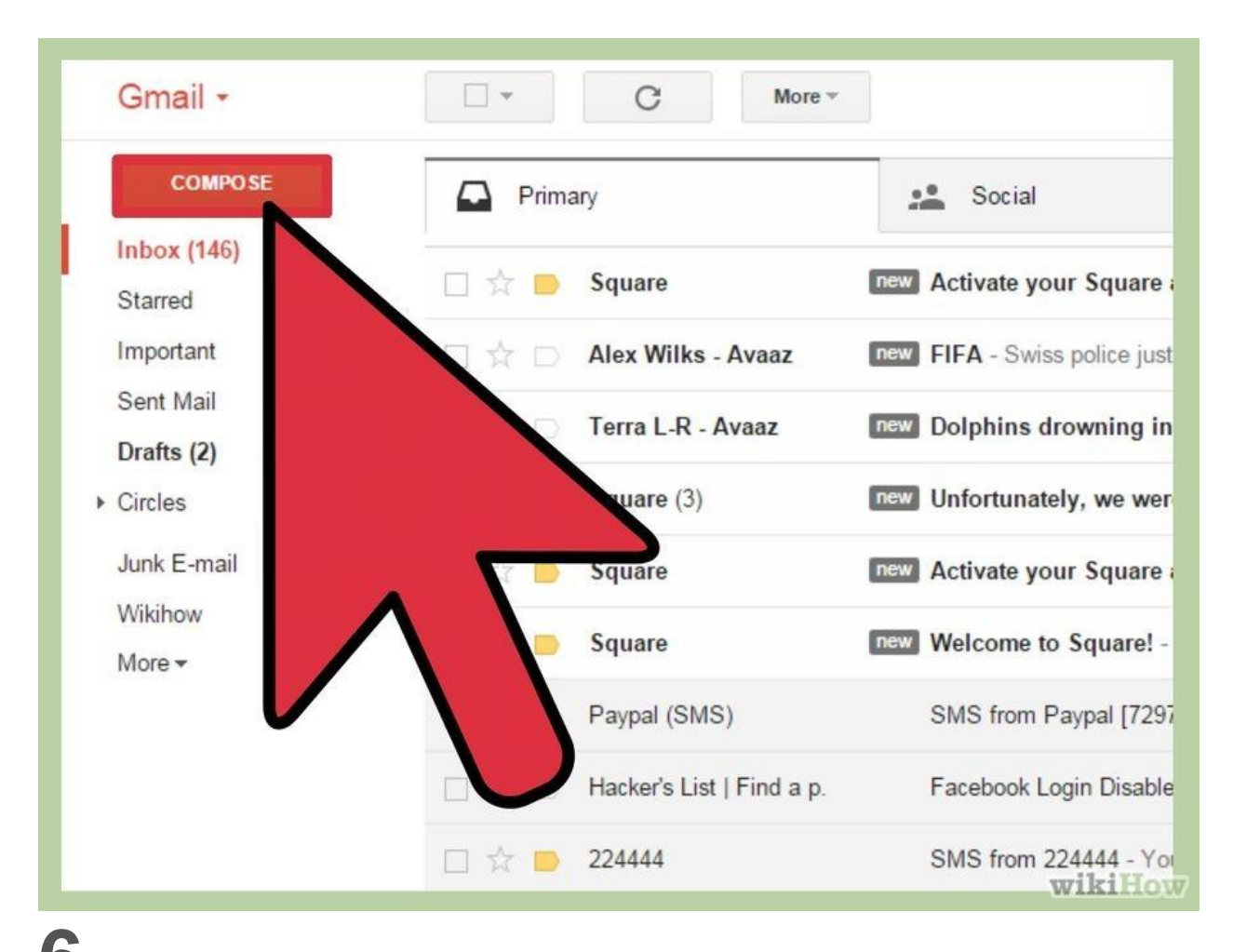

**6 Chia sẻ liên kết.** Bạn có thể gửi email hoặc nhắn tin chứa liên kết cho bất cứ ai mà bạn muốn chia sẻ tệp. Liên kết này sẽ tồn tại chừng nào dịch vụ mà bạn chọn vẫn giữ thiết lập tài khoản.

#### **Phương pháp 3 trong 4: Sử dụng BitTorrent**

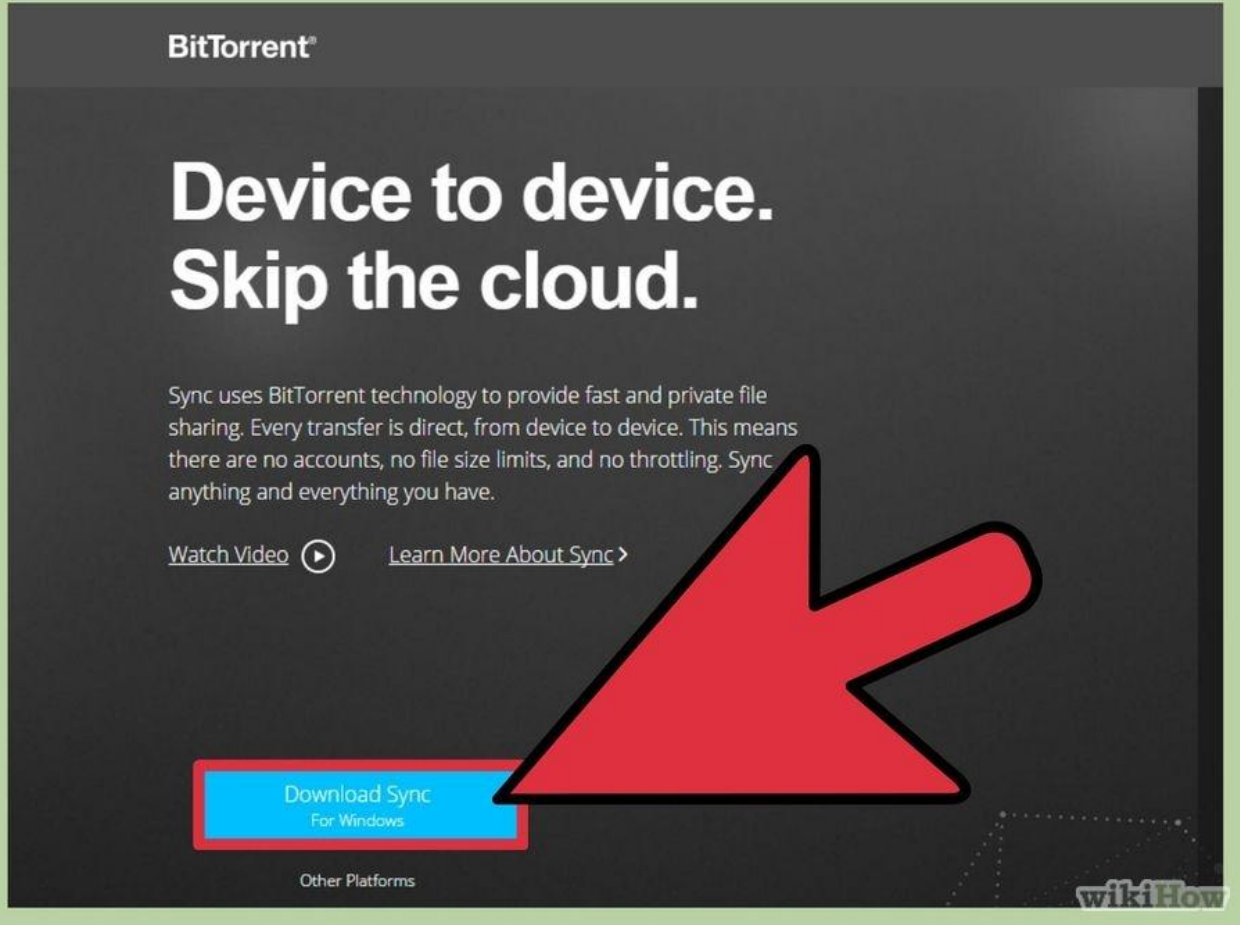

# **1**

**Quyết định xem BitTorrent có phải là phương án thích hợp nhất với bạn.** Sử dụng BitTorrent là một cách để chuyển các tệp có dung lượng lớn qua Internet. BitTorrent khác với lưu trữ trực tuyến ở chỗ là người kia sẽ tải tệp trực tiếp từ máy tính của bạn chứ không phải là tệp được tải lên máy chủ từ trước. BitTorrent có tốc độ chuyển tệp đến người nhận nhanh hơn dịch vụ lưu trữ trực tuyến nhiều.

- Nếu bạn đang muốn chia sẻ tệp có dung lượng lớn cho càng nhiều người dùng càng tốt thì BitTorrent có lẽ là sự lựa chọn hàng đầu. Những ai có một phần của tệp sẽ chia sẻ phần đó với những người đang cố gắng tải tệp xuống. Như vậy, nhiều người có thể cùng chia sẻ tệp mà không gây sức ép cho máy chủ. Chừng nào vẫn còn một người sở hữu tệp đang chạy ứng dụng torrent (ứng dụng kiểm soát việc truyền dữ liệu) thì mọi người đều có thể tải tệp đó.
- BitTorrent yêu cầu người dùng phải có nhiều thứ hơn dịch vụ lưu trữ trực tuyến hoặc dịch vụ gửi tệp. Người dùng phải cài đặt BitTorrent và hiểu sơ qua về cách thức hoạt

động của torrent. Ngoài ra phải có ít nhất một người sở hữu bản sao hoàn chỉnh của tệp lúc nào cũng trong tình trạng kết nối.

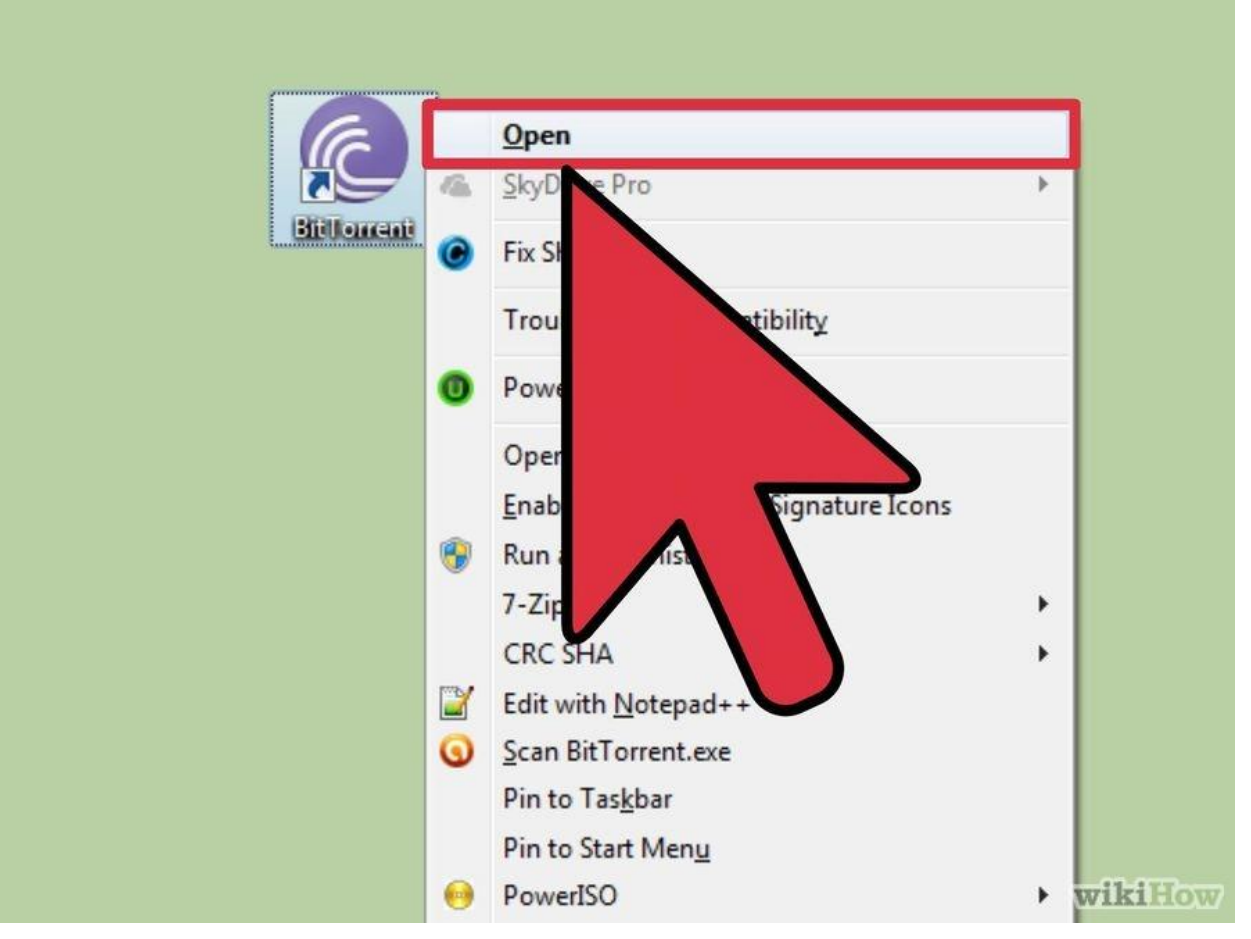

**2 Cài đặt ứng dụng torrent trên máy tính của bạn.** Đây là ứng dụng tạo điều kiện

thuận lợi cho kết nối giữa bạn và bất cứ ai đang chia sẻ tệp.

 qBittorrent là một trong những ứng dụng phổ biến và nhẹ nhất. Bạn có thể tải ứng dụng này trên qbittorrent.org.

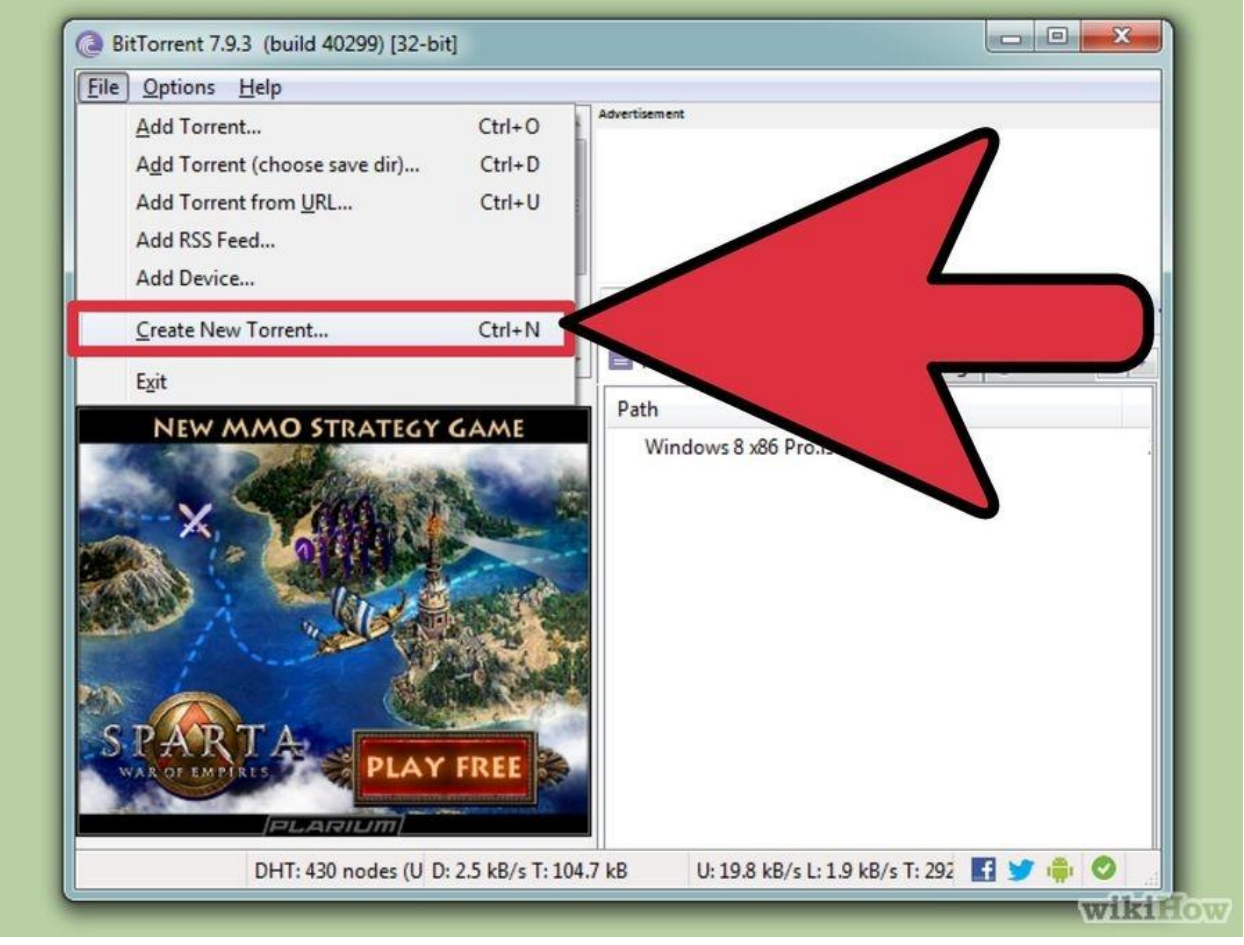

## **3**

**Tạo tệp torrent.** Dùng tính năng tạo torrent trong ứng dụng torrent. Thông thường, bạn có thể bấm  $\sqrt{c_{\text{tril}}+N}$  để sử dụng tính năng tạo torrent.

- Thêm tệp mà bạn muốn chia sẻ với những người khác. Nếu bạn muốn chia sẻ nhiều tệp cùng một lúc, hãy nghĩ đến việc tạo một thư mục và thêm thư mục đó vào torrent.
- Dán một vài tracker vào phần "Trackers". Tracker là các URL (địa chỉ web) cần thiết cho kết nối mới vào torrent vì có chứa danh sách kết nối hiện tại. Bạn có thể dùng nhiều tracker miễn phí. Sử dụng càng nhiều thì torrent của bạn sẽ tồn tại lâu hơn:
- udp://open.demonii.com:1337
- udp://exodus.desync.com:6969
- udp://tracker.leechers-paradise.org:6969
- udp://tracker.pomf.se
- udp://tracker.blackunicorn.xyz:6969
- udp://tracker.coppersurfer.tk:6969

 Lưu tệp torrent. Bạn sẽ nhận được yêu cầu là đặt tên cho tệp và chọn vị trí lưu tệp trên máy tính của bạn.

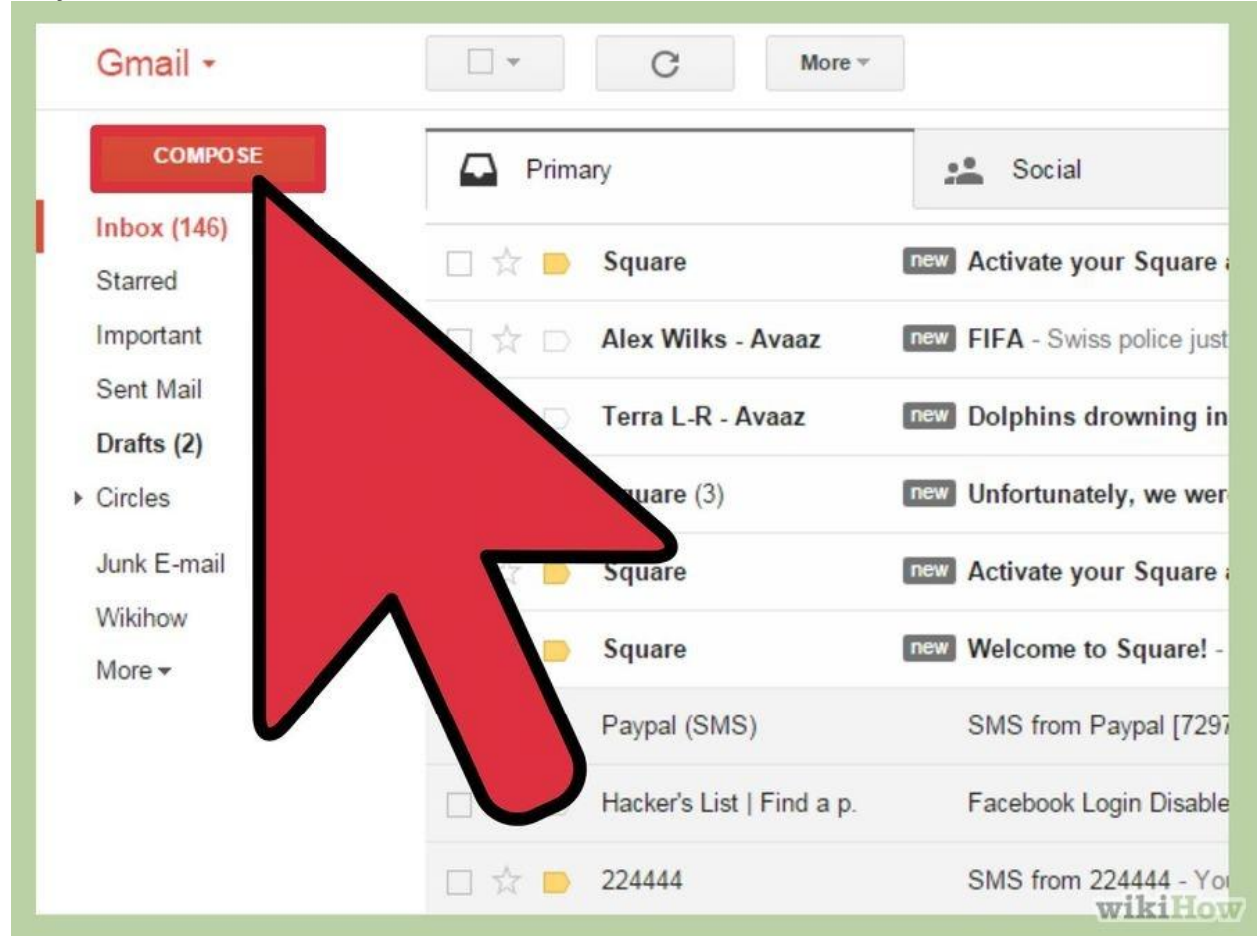

**4 Phân phối tệp torrent.** Giờ thì torrent đã được tạo ra. Hãy gửi tệp torrent đó cho bất cứ ai mà bạn muốn chia sẻ các tệp. Nên nhớ rằng mỗi người cần cài đặt ứng dụng torrent để tải tệp từ bạn.

Vì các tệp torrent có dung lượng rất nhỏ nên bạn có thể dễ dàng đính kèm vào email.

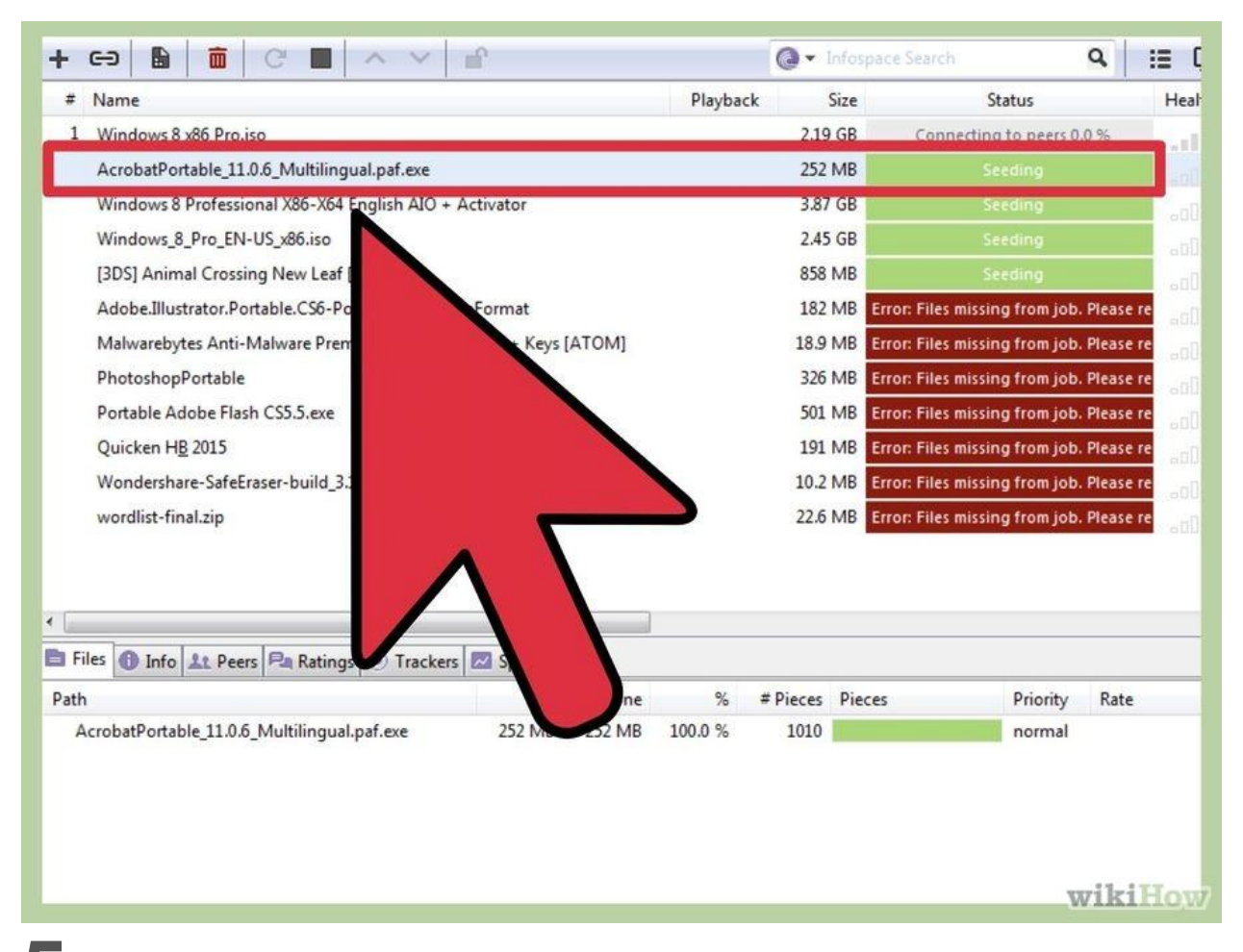

### **5 Luôn bật máy tính, mở ứng dụng torrent và không di chuyển tệp.** Sau khi

phân phối tệp xong, bạn cần giữ nguyên hiện trạng của tệp để người khác có thể bắt đầu tải xuống. Điều này đồng nghĩa là máy tính của bạn lúc nào cũng phải hoạt động và ứng dụng torrent của bạn lúc nào cũng phải chạy.

 Trong quá trình chia sẻ, nếu bạn di chuyển tệp thì không ai có thể tải tệp được nữa. Lý do là vì người khác đang tải tệp đó trực tiếp từ ổ cứng của bạn.

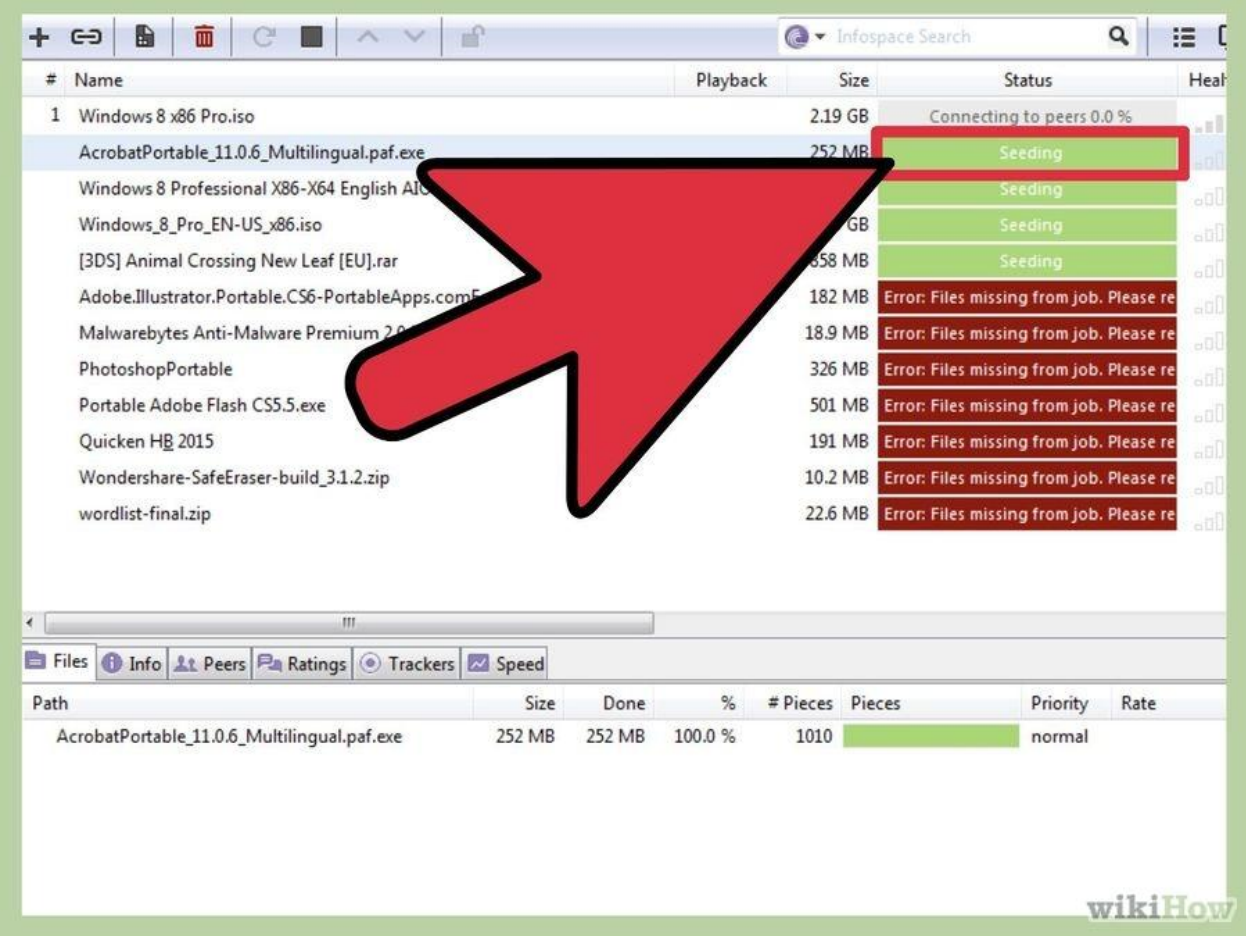

## **6 Chờ đến khi torrent đã được seed (cho phép người sau tải) trước khi dừng**

**hoặc xóa.** Tùy thuộc vào số lượng người dùng mà bạn đang chia sẻ, có thể bạn không cần chờ đợi quá lâu cho đến khi có ít nhất một người tải xong toàn bộ tệp. Khi đấy, bạn có thể ngừng chia sẻ hoặc seed nếu muốn. Đương nhiên, nếu bạn muốn tệp tồn tại lâu thì bạn nên tiếp tục seed.

- Nếu torrent được chia sẻ cho nhiều người thì sẽ nhanh chóng được seed vì tất cả các phần của tệp đều trở nên có sẵn nhờ sự đóng góp của nhiều người dùng khác nhau. Đây là cách thức hoạt động của torrent khi không có máy chủ trung tâm.
- Để biết thêm thông tin chi tiết về cách tạo và chia sẻ torrent, hãy đọc [bài viết này.](http://www.wikihow.vn/S%E1%BB%AD-d%E1%BB%A5ng-BitTorrent) **Phương pháp 4 trong 4: Sử dụng Một số Tùy chọn khác**

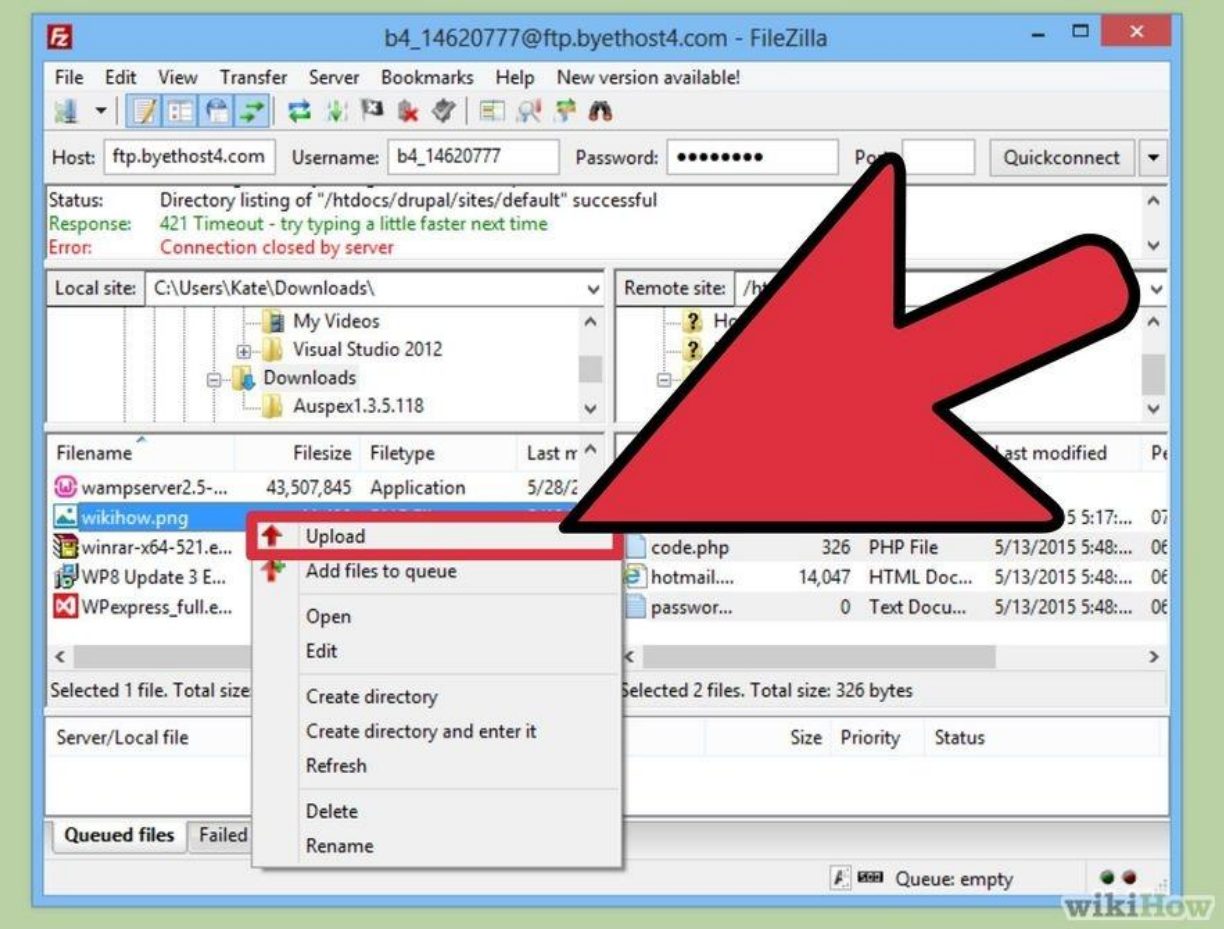

**1 Tải tệp lên máy chủ FTP (giao thức truyền tệp).** Nếu bạn và người nhận đã truy cập máy chủ FTP, bạn nên tải tệp lên đó để họ có thể tải tệp qua máy khách FTP của trình duyệt.

![](_page_20_Figure_0.jpeg)

**2 Tách tệp thành nhiều phần nhỏ hơn.** Bạn có thể sử dụng phần mềm nén của bên thứ ba như WinRAR và 7-Zip để tạo ra nhiều phần nén tệp. Sau đó, người nhận có thể tải xuống từng phần tệp nhỏ hơn rồi kết hợp chúng thành một tệp để mở và xem nội dung trong đó. Nhược điểm lớn nhất của phương pháp này là người nhận cũng phải cài đặt phần mềm mà bạn đã sử dụng và có chút kiến thức cơ bản về cách kết hợp các phần thành một tệp.

### **Cảnh báo**

 RIAA và MPAA đang cương quyết chống lại nạn vi phạm bản quyền âm nhạc và video. Để an toàn, bạn chỉ nên dùng các dịch vụ nói trên vì mục đích hợp pháp.